# qui pratique fién n°6.1<sup>29 MAI 2012</sup> … ASSOCIATION FRANÇAISE POUR LA LECTURE

# …SE DEMANDE COMMENT S'EN SERVIR DÈS LE CYCLE 2 !

... et nous parlerons du cycle 1 ! Un enseignant nous a communiqué le texte sur lequel travaillent les collègues de cycle 2 de son école « Le mystère de la lune » de Florence Guiraud, et nous demande comment travailler les mots outils.

## COMMENT FAIRE POUR AIDER À MÉMORISER LES MOTS QUE NOUS AVONS APPELÉS MOTS DE BASE DANS IDÉOGRAPHIX ?

Nous avons choisi ci-dessous de travailler sur les mots de base des deux phrases qui font « basculer » le texte de la première vers la  $2^e$  partie, tout en répondant à la question du mystère posée au début du texte. *« Il n'y avait pas une seule lune mais des dizaines de lunes. Installées sur le fil du temps, elles attendaient chacune leur tour pour éclairer la nuit. »* Ces phrases sont cruciales. Elles comportent également des mots de base de natures différentes : articles, pronom, prépositions (sur, pour, du, de) et conjonctions de coordination (mais, et). Cette dernière conjonction est très présente dans des phrases qu'elle structure, elle est donc également prise en compte. De multiples entrées permettent de travailler ces mots en contexte ou hors contexte.

## TRAVAILLER SUR UN EXTRAIT DE TEXTE ET SES MOTS-OUTILS

## Outil 1 : Étiquettes

Commencer par activer l'outil Étiquettes. Cliquer sur l'icône dans la barre horizontale des outils...

Déterminer la quantité d'étiquettes souhaitée (*le nombre de vos élèves qui travaillent avec étiquettes*), le type de police et cocher l'un des grands formats (*sachant que vous pourrez tout modifier quand vous le souhaiterez*). Valider.

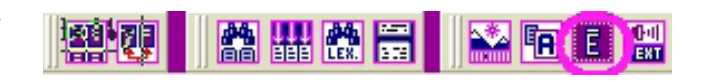

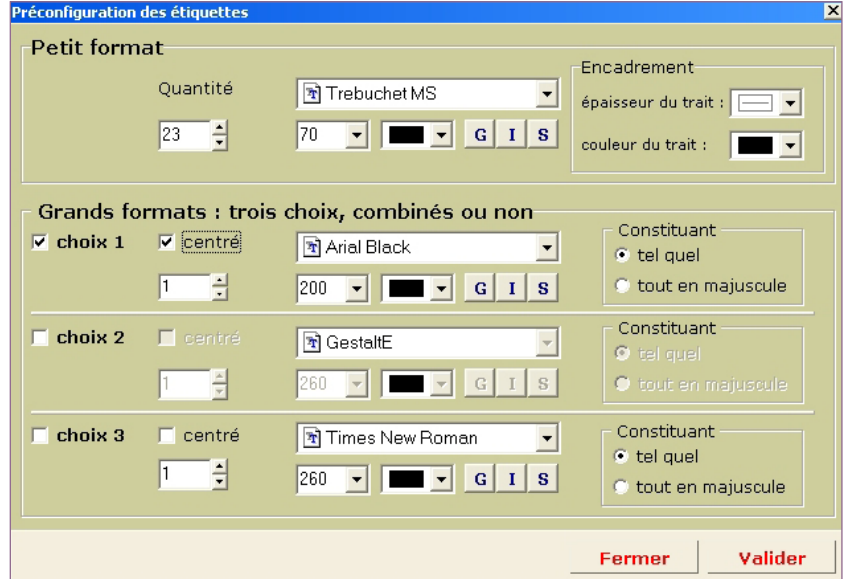

Ouvrir le texte et sélectionner à la souris la ou les phrases de votre choix. Nous avons donc retenu *« Il n'y avait pas une seule lune mais des dizaines de lunes. Installées sur le fil du temps, elles attendaient chacune leur tour pour éclairer la nuit. »* Elles correspondent au moment de la surprise et jouent sur le singulier et le pluriel.

Puis clic droit sur cette sélection, et sélectionner « une étiquette pour chaque mot, petit format, avec ou sans ponctuation » selon ce que vous souhaitez faire (image ci-dessous).

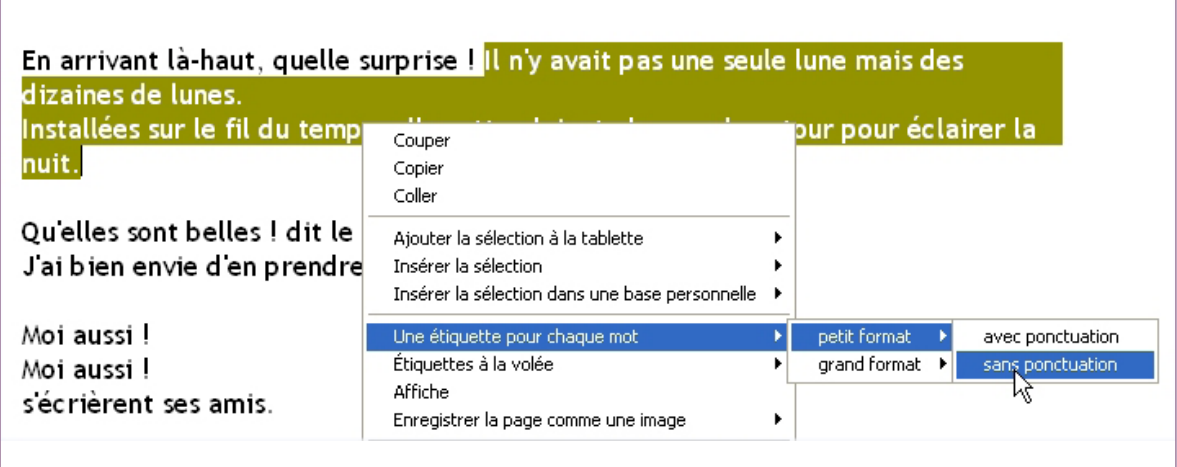

On obtient alors une étiquette par mot dans l'ordre de la phrase du texte. Si vous souhaitez que les élèves ne visualisent pas la phrase avant découpage, cliquez sur **Trier** et choisissez l'ordre de votre choix. Par exemple l'affichage ci-dessous. Il peut être intéressant en effet de constater qu'il existe des mots d'une lettre et que chacun de ces « petits mots » va s'associer à un autre mot ou à un groupe de mots.

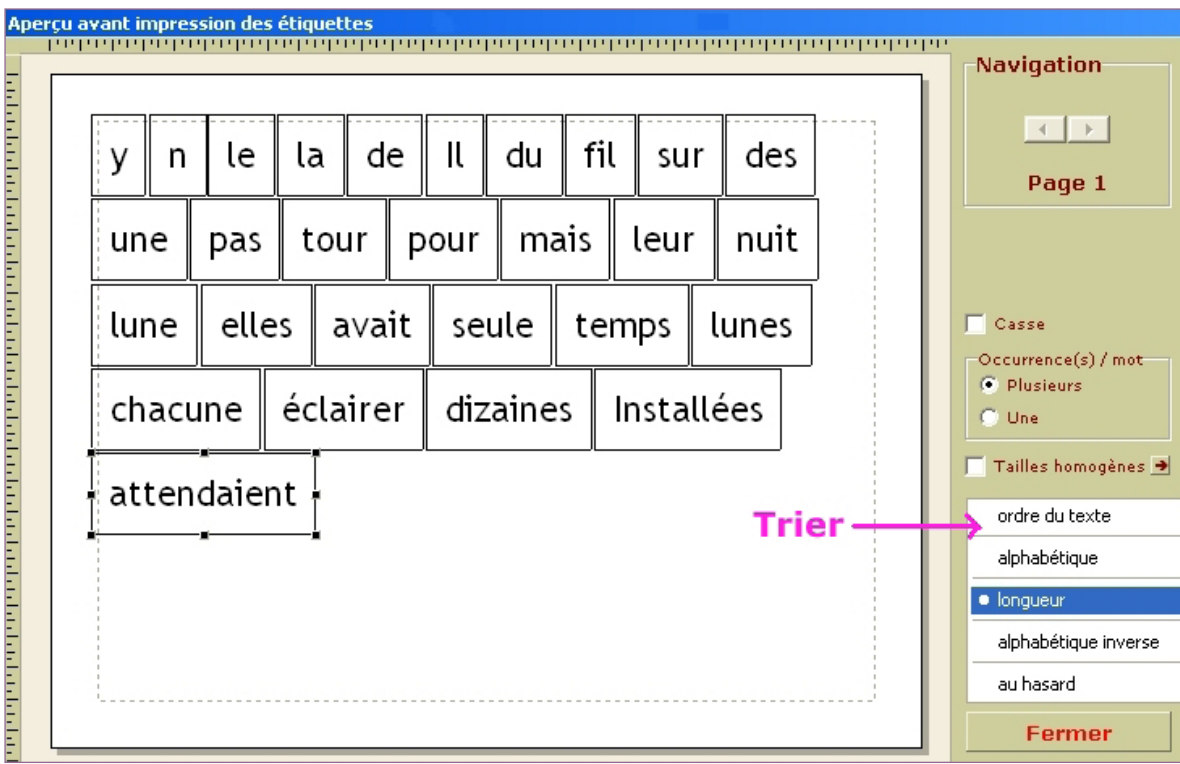

NB.1) si vous souhaitez ajouter l'apostrophe au « n », double-cliquez sur l'étiquette et tapez l'apostrophe.

NB.2) si les étiquettes se répartissent sur deux pages et si vous n'en souhaitez qu'une, retournez dans l'outil de préconfiguration de étiquettes (É) en réduisant la taille de la police.

Vous pouvez alors imprimer ce résultat (le bouton est ici masqué par la fenêtre de tri). Les élèves vont manipuler pour rechercher les groupes de mots, puis les phrases. Si vous avez travaillé le singulier et le pluriel, laissez-les d'abord grouper les mots au singulier, puis ceux au pluriel. Des hésitations viendront peut-être pour « mais », « pas » ou « Installées ».

## Outil 2 : Affichage sélectif

 $\rightarrow$  Étape.1 : Sélectionner à la souris la ou les phrases qui vous intéresse(nt). Cliquer sur l'outil Affichage sélectif (4<sup>e</sup> icône dans la colonne de gauche) et cocher Mots de base. Valider.

On obtient : Il n'y avait pas une seule lune mais des dizaines de lunes. Installées sur le fil du temps, elles attendaient chacune leur tour pour éclairer la nuit.

On a déjà montré aux élèves que ces mots en rouge étaient tellement fréquents dans tous les textes qu'il est indispensable de les mémoriser. On propose donc différents supports qui permettent de les travailler.

 $\rightarrow$  Étape 2 : on crée immédiatement un exercice différencié en modifiant l'affichage (onglet Affichage de la boîte de l'affichage sélectif, ci-contre à droite) : cocher l'affichage de la sélection (nous avons choisi les mots de base) en **mot-trait**. Chaque lettre de chacun de ces mots est remplacée par un tiret.

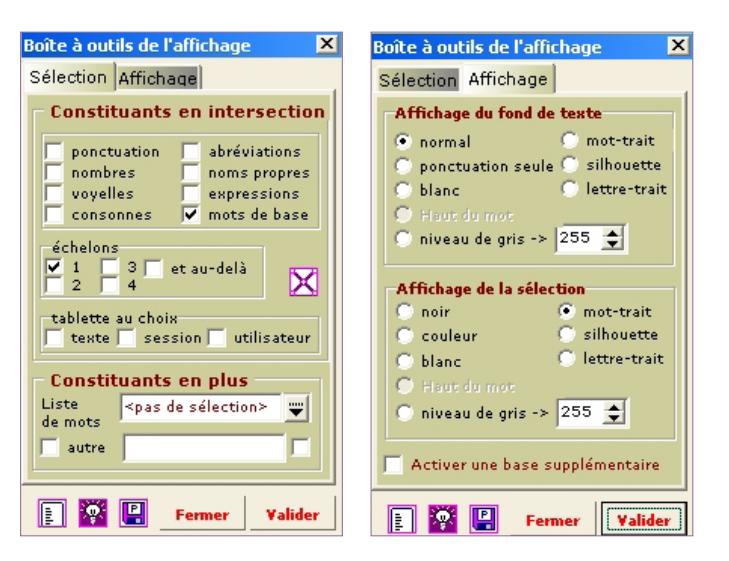

On obtient :

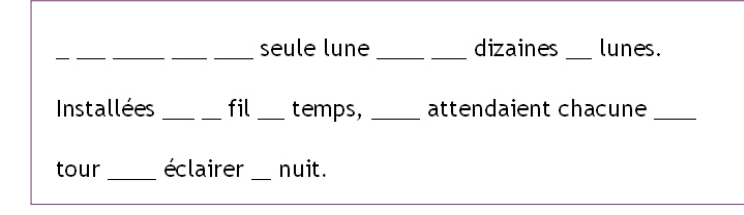

Comme ce résultat s'affiche dans une page de traitement de texte, il est possible de grossir le caractère, d'espacer les lignes (Format, paragraphe, interligne double, par exemple). Enregistrer cet extrait et

fermer cette page momentanément (Cliquer sur la disquette, donner un nom à ce fichier et le fermer, clic droit sur l'onglet).

Comme nous souhaitons différencier, reprenons les mêmes phrases, affichage sélectif et cette fois, cochons l'affichage de la sélection en lettretrait. Cet exercice sera donné aux élèves pour qui le repère du nombre de lettres du mot peut encore être une aide.

**Il n'y avait pas une seule lunes** dizaines dunes *Installées*  $\sum_{n=1}^{\infty}$  du *fil*  $\sum_{n=1}^{\infty}$  *temps*,  $\sum_{n=1}^{\infty}$  *attendaient chacune*  $\sum_{n=1}^{\infty}$  $tour$ <sub>---</sub> $éclairer$ <sub>--</sub>*nuit*.

Notez bien qu'il est possible pour aider davantage encore certains élèves d'obtenir automatiquement la liste des mots manquants que l'on peut coller en-dessous de l'exercice : cliquer sur l'icône « Faire une liste des mots sélectionnés » en bas à gauche de la boîte à outils de l'affichage (cercle vert) pour obtenir d'un seul clic et dans l'ordre alphabétique : avait, de, des, du, elles, il, la, le, leur, mais, n', pas, pour, sur, une, y

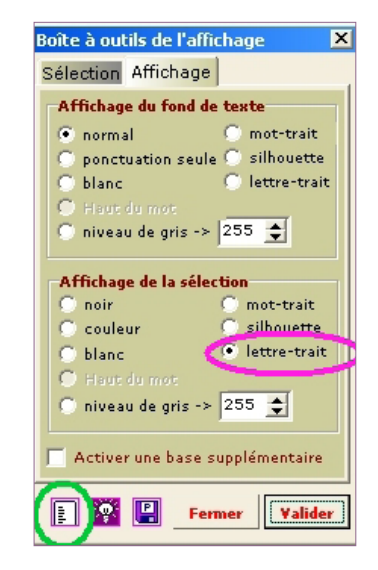

## Outil 3 : les exercices de la filière

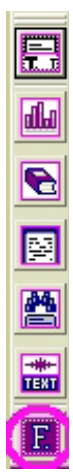

Le texte est ouvert dans le bureau de lecture, cliquez sur le F de Filière, dernier outil de la colonne verticale à gauche du texte.

Les exercices **Graphies** (repérer un mot parmi d'autres affiché dans des polices différentes), Tri par longueur et Listes attirent l'attention des élèves sur la composition des mots et leur reconnaissance rapide. Les exercices (à prendre dans les exercices sur le texte ou sur les phrases) Mots choisis et Mots de base permettent aux élèves de retrouver ces mots dans le contexte de l'histoire travaillée.

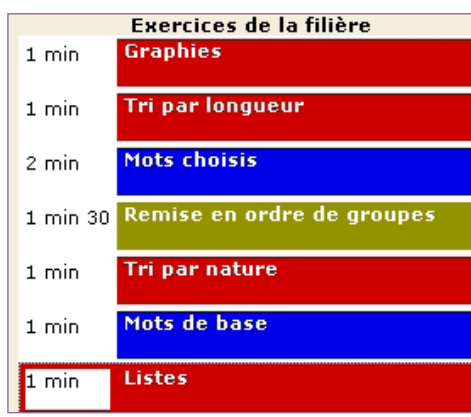

Dans **Mots choisis**, seuls quelques mots de base sont à retrouver, choisis par l'enseignant (voir la version papier ci-dessous, avec les choix de trous proportionnels et d'affichage des mots manquants).

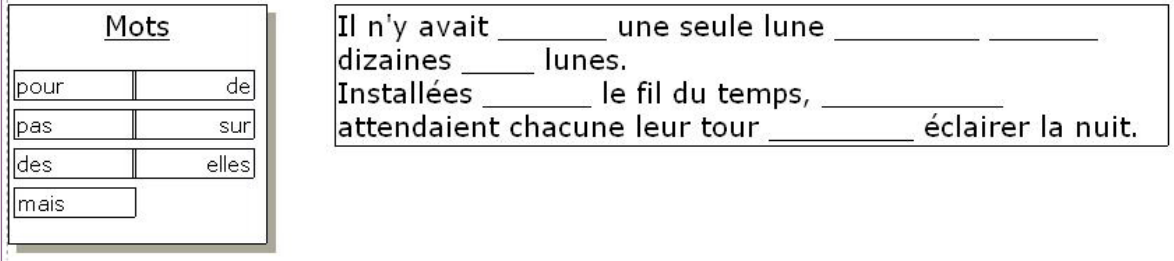

L'exercice Mots de base (en version papier ci-dessous) propose **systématiquement** à l'entraînement l'ensemble des mots de base, ce qui est moins facile. Notons que l'enseignant choisit luimême l'ordre d'affichage des exercices dans la filière, pas forcément celui dans lequel il les prépare, une véritable souplesse ! (Pour modifier l'ordre des exercices, cliquer sur le bouton Organiser la filière en bas de la fenêtre de droite).

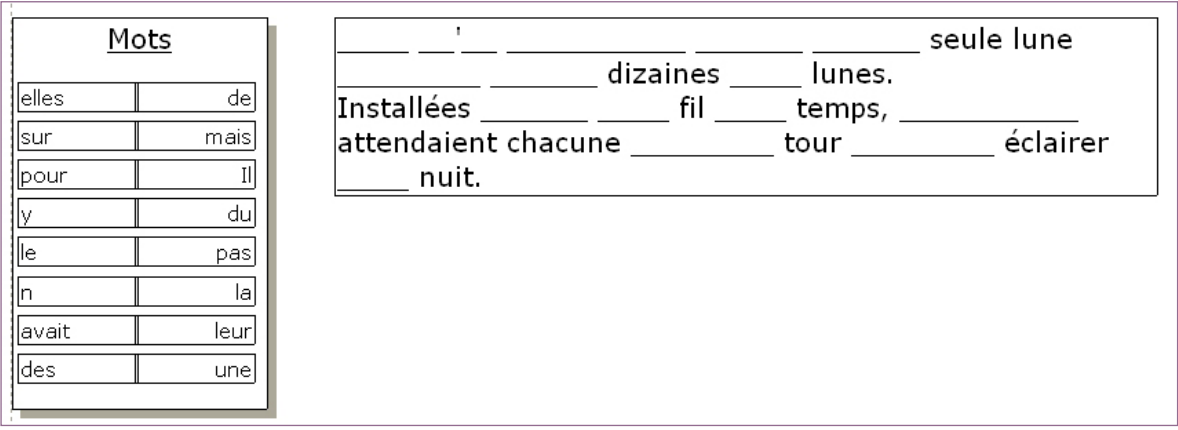

L'exercice  $\text{Tri}$  par nature permet un classement plus fin des mots de base, qui gagnent, comme les autres mots, à être maîtrisés dans la connaissance de leur fonction syntaxique.

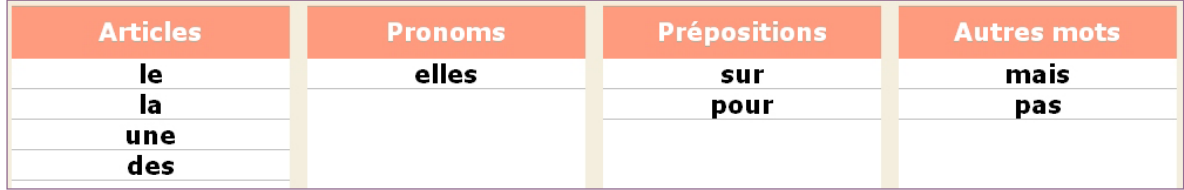

Enfin, l'exercice Remise en ordre de groupes donne l'occasion de mettre en valeur le rôle de certains mots séparateurs de groupes ou lanceurs de groupes. Des mots comme « mais » ou « et » n'ont pas la même valeur que « pour » ou « sur ».

Pour être la plus belle

elle change de robe tous les soirs.

briller devant les étoiles,

Il n'y avait pas une seule lune

mais

 $_{\rm et}$ 

des dizaines de lunes.

### CONCLUSION DU JOUR

Ce qui va importer à votre préparation, c'est :

1/ de conserver en mémoire **ces mots spécifiquement travaillés dans le cadre de cet extrait : créez alors une « base personnelle » - la seule icône sur le bord droit d'Idéographix. Intitulez-là « Mots de base » et vous y glissez les mots qui ont réellement été réfléchis dans leur forme, leur place et leur fonction avec les élèves. Vous les retrouverez et pourrez y puiser au moment de la préparation des exercices dans les filières de tous textes.**

2/ de généraliser cet apprentissage sur d'autres textes : **faites une recherche d'occurrences de ces mots sur plusieurs textes lus depuis le début de l'année (3<sup>e</sup> icône de la barre horizontale en bas). Vous ferez ainsi relire des paragraphes ou des phrases que les élèves liront avec un nouveau degré d'expertise.**

#### Des informations dans l'aide

Pour comprendre la différence entre mots de base et mots outils : définition des mots de base...

- $\bullet$  Mots de base (certaines et incertains)
- $\bullet$  Mots de base, liste

Bases personnelles : Il s'agit de listes de constituants réutilisables dans les autres fonctionnalités du bureau de lecture (affichage sélectif, recherche d'occurrences, etc.) et de l'exerciseur (exercices sur les mots : "description", "orthographe", "graphie", "listes", "mots flash"...). C'est à l'utilisateur de créer ses propres bases selon ses besoins : création possible d'une base des mots nouveaux, d'une base thématique ou encore d'une base grammaticale.

#### Des articles dans le livre « Utiliser Idéographix »

- l Listes et bases de mots, mots de base et échelons : pp.70-71
- $\bullet$  L'affichage sélectif : pp.74-76

#### Articles en ligne

l Idéographix au pays des albums : www.lecture.org/revues\_livres/actes\_lectures/AL/AL77/page60.PDF

Travailler sur des albums avec Idéographix :

• Alboum, Christian Bruel (MS/GS) www.lecture.org/revues\_livres/actes\_lectures/AL/AL86/page79.PDF

• Alboum, Christian Bruel (MS/GS) www.lecture.org/revues\_livres/actes\_lectures/AL/AL86/page63.PDF

Une question ? Un exemple ? une réaction ? : lettre.ideo@lecture.org Pour s'inscrire au journal numérique : www.lecture.org/phpmynewsletter